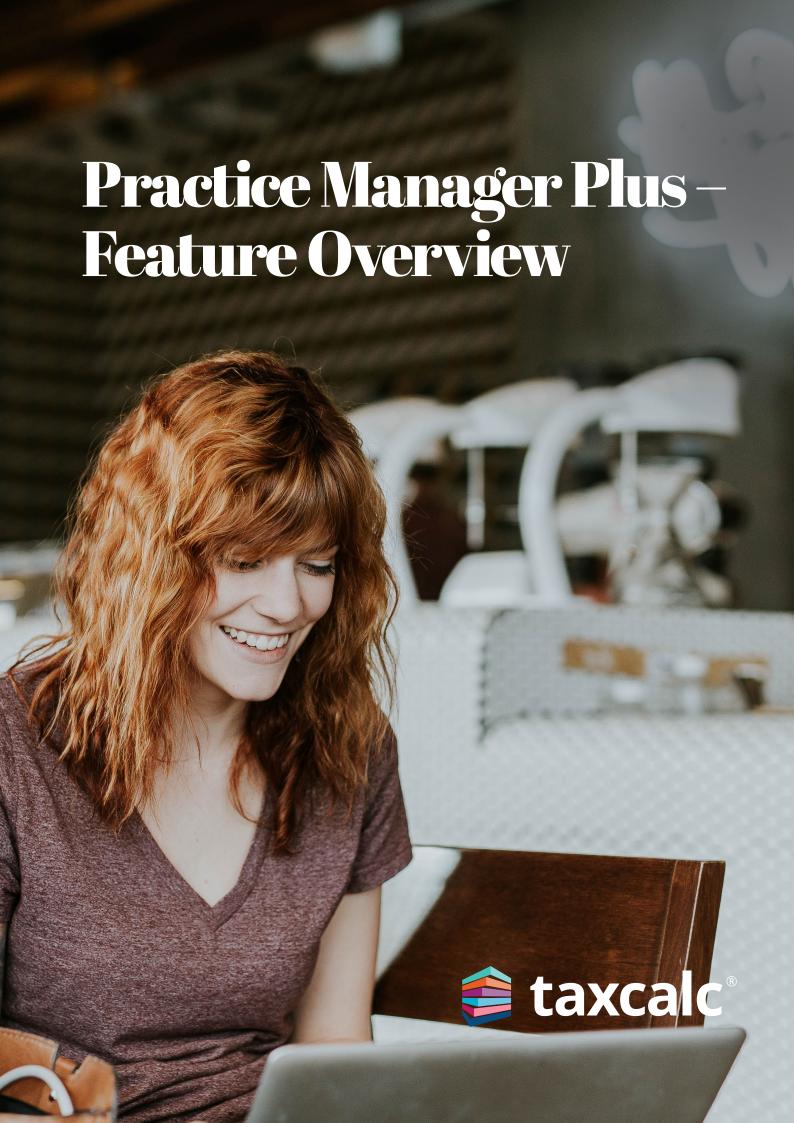

### **Contents**

| Practice Manager Plus - Feature Overview | 3 |
|------------------------------------------|---|
| Work Management                          | 4 |
| Active Work                              | 5 |
| Job Templates                            | 6 |
| Dashboards                               | 7 |
| Multiple Offices                         | 8 |

## Practice Manager Plus – Feature Overview

Practice Manager Plus is the enhanced integrated practice management solution everyone's been waiting for. With TaxCalc's Practice Manager working together with Practice Manager Plus, you can take even more control of how your practice works by creating, customising and co-ordinating all of your Jobs and Tasks in just a few simple steps.

### How can Practice Manager Plus help?

### As a New TaxCalc User

Take control of your practice and boost productivity with our Practice Manager toolkit. Practice Manager Plus is the administrative powerhouse of your practice, creating efficiency across the board. Create Jobs, such as completing tax returns, and break them down into a series of Tasks, like requesting records from your client. Progress your work exactly as you need to using customisable workflows so that you don't miss those all important statutory deadlines.

### As an Existing TaxCalc User

You may already be using Tasks to assign work, keep track of assignments in progress and set any notifications as deadlines approach. With Practice Manager Plus you can now create Jobs, break them down into a series of separately configurable Tasks and progress your work exactly as you need to using customisable workflows. Each Task can also be automated so that when one Task is complete, the next one begins. Use your existing database or the TaxCalc supplied demonstration database to try out the new functionality.

### As an Existing TaxCalc User, New Practice Manager User

If you're not yet taking advantage of our powerful Practice Manager toolkit, you can take control using Practice Manager Plus as the administrative powerhouse of your practice, creating efficiency across the board. Create Jobs, such as completing tax returns, and break them down into a series of automated Tasks, like requesting records from your client. Progress your work exactly as you need to, using customisable workflows so that you don't miss those all important statutory deadlines. Use your existing database or the TaxCalc supplied demonstration database to try out the new functionality.

This guide provides an overview within the TaxCalc demonstration database of:

- · Work Management
- Active Work
- · Job Templates
- Dashboards
- Multiple Offices

Please note: We advise for trialling the software the demo database is used as this data will no longer be available once the trial ends. Anything entered into your live database can only be undone manually and, in some cases, cannot be undone at all. However, if you do set this up in your live database these changes will be saved should you decide to purchase the product. See KB3067 – How do I switch between my live database and the demo database?

### **Additional resources**

After reviewing this guide, you may also wish to explore additional resources listed below:

- For more information on Practice Manager and Practice Manager Plus, visit our **website**
- For details on how to setup Practice Manager
   Plus, see the <u>Getting Started with Practice</u>
   <u>Manager Plus</u> guide
- For all Practice Manager Plus guidance, see

  KB3057 Practice Manager Plus: Collateral
- You can also find extensive help within TaxCalc > Help > Contents > TaxCalc Help Manual

# Work Management

### **Practice Manager > Work Management**

Work Management allows you to view and manage single and recurring Jobs and Tasks.

From here you can:

- Create, edit, duplicate, update or delete
   Jobs and Tasks
- · Open the Work Item linked to the Job or Task.
- Add any Notes
- View the Work History which details the Job or Task activity as well as any notes

From the Work Management screen, you can see all the Jobs and Tasks associated with your clients. You can also expand specific Jobs to display the details of the Tasks within each Job.

**Please note:** Some options, for example Jobs, are only available if you have purchased Practice Manager Plus.

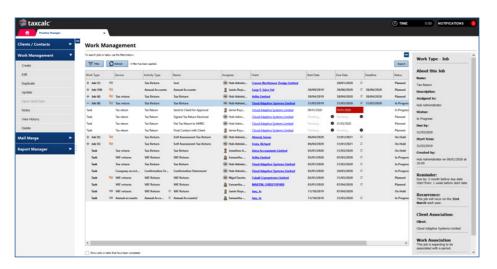

### **Active Work**

### Practice Manager > Client Record > Active Work

Within a client record, the Active Work page allows you to manage all Jobs and Tasks associated with a specific client. You can see if the Jobs or Tasks are active or not and activate them where appropriate.

Activating a Job for a service enables you to select the service you would like to activate and start a Job from.

#### You can:

- Create, edit, duplicate, update or delete
   Jobs and Tasks
- Activate Jobs or Tasks for a service that has been applied to the client

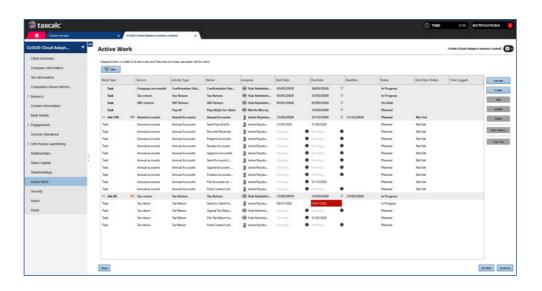

**Please note:** Some options, for example Jobs, are only available if you have purchased Practice Manager Plus.

4

## **Job Templates**

### Admin Centre > Applications > Customise Practice Manager > Job Templates

If you are using Jobs and Tasks, you'll probably be using them for frequent work, such as Tax Returns. Instead of creating a new Job for every client each time you want to do a Tax Return, you can create a Job Template.

The Job Template can contain multiple Tasks to break down the different stages of a regular Job, however, instead of entering the details every time a Job is created, the fields are automatically populated with the selections made in the Job Template.

From the Job Templates page, you can create, edit, duplicate and delete job templates for the practice.

For more details on creating Job Templates see KB2978 - How to create a Job Template.

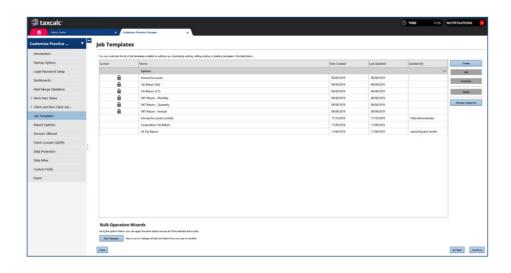

### **Dashboards**

Dashboards display a collection of widgets that can be added, edited, removed and grouped to enable fast navigation to relevant high-level insights to your practice. It's designed to show data in a simplified structure for greater efficiency for our Practice Manager users.

You can use Jobs and Tasks widgets to see at a quick glance which Jobs and Tasks are assigned to you or to other users and at what stage each one is at. You can then filter them by Task type and status or just view the Task summary to show a simplified view of the total number of Tasks for specific Task types and statuses.

### You can:

- Manage dashboard owners and set new owners where required – accessible in Admin Centre.
- Switch to different dashboards containing various TaxCalc widgets.
- Create public dashboards that can be shared with other users.

Please note: You can only setup multiple dashboards if you have purchased Practice Manager Plus. Practice Manager users will have the ability to configure one dashboard.

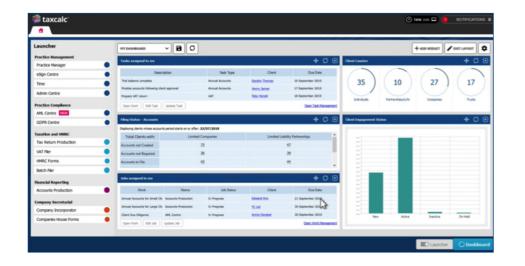

6 7

# **Multiple Offices**

### Admin Centre > Firm Details

Multiple Offices allows you assign clients and users to specific offices:

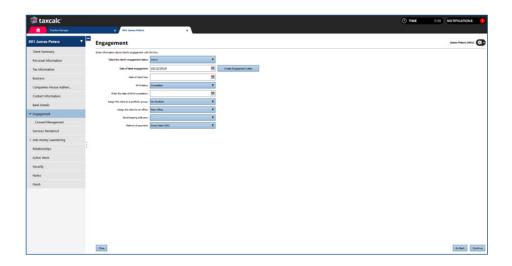

You can then specify filing credentials on a per-office basis. Therefore, each user assigned to a specific office can utilise these credentials, allowing them to quickly populate the correct credentials for a given office when the firm filing credentials option is selected on HMRC or Companies House submissions.

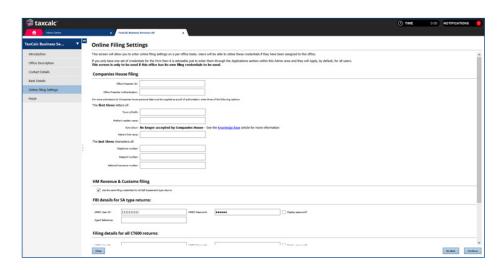